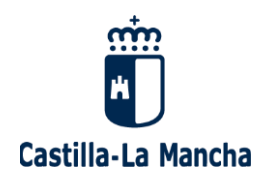

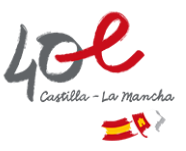

## **NOTA INFORMATIVA DE LA DIRECCIÓN GENERAL DE AGRICULTURA Y GANADERÍA SOBRE LA EXCEPCIÓN DE LA ACTIVIDAD DE SIEGA O PASTOREO EN LOS CULTIVOS QUE NO PUEDEN FINALIZAR SU CICLO PRODUCCTIVO COMO CONSECUENCIA DE LA EXTREMA SEQUÍA QUE HAY EN LA COMUNIDAD AUTÓNOMA DE CASTILLA-LA MANCHA Y SU INCIDENCIA EN LAS AYUDAS DE LA PAC EN LA CAMPAÑA DE 2023**

Dada la situación de sequía que se está produciendo en la Comunidad Autónoma de Castilla-La Mancha que conlleva el desarrollo insuficiente de los cultivos, se formulan las siguientes excepciones en relación al cumplimiento de algunas de las condiciones requeridas para la percepción de algunas de las ayudas de la PAC en la campaña 2023:

Se permite el pastoreo o siega de los cultivos que se han implantado y que no van a llegar a finalizar su ciclo vegetativo como consecuencia de la sequía, sin que tengan incidencias para poder percibir la ayuda básica a renta y las ayudas asociadas. **No podrán acogerse a esta excepción aquellas superficies de cereales y oleaginosas que se hayan acogido al eco-régimen de "Biodiversidad" como ZONAS DE NO COSECHADO.**

Se permite el pastoreo o siega de los cultivos que se han implantado y que no van a llegar a finalizar su ciclo vegetativo como consecuencia de la sequía de aquellas superficies de especies mejorantes y leguminosas que se hayan destinado para cumplir con el porcentaje necesario para acogerse al eco-régimen de "Rotación", sin que tengan incidencias para poder percibir la ayuda básica a renta, la ayuda de ecorégimen de rotación y las ayudas asociadas.

Para ello los beneficiarios deben realizar fotos georreferenciadas, subiéndolas a su solicitud (si se encuentra abierta) o a su expediente (si lo tiene ya registrado), en los recintos en los que deseen acogerse a la excepción, de la situación actual del estado de los cultivos, así como de la actividad que ejerza (pastoreo o siega).

En la campaña 2023, el Real Decreto 1047/2022, de 27 de diciembre, que regula el sistema de gestión y control del Plan Estratégico de la PAC, establece como método de control de superficies, el sistema de monitorización de superficies, que consiste en un procedimiento de observación, localización y evaluación periódica y sistemática de las actividades y prácticas agrícolas realizadas en las superficies agrícolas mediante los datos obtenidos por los satélites Sentinel de Copernicus u otros datos con valor equivalente durante un periodo de tiempo que permite extraer conclusiones sobre la subvencionabilidad de las intervenciones solicitadas.

Las condiciones actuales de sequía hacen que esta observación y evaluación periódica de las prácticas agrícola no sigan las condiciones habituales de cultivo. Si bien la plataforma de monitorización, a través de sus técnicos, ha informado al Organismo Pagador de que han comenzado el jueves 13 de abril de 2023 controles de observación sobre el terreno para regular estas evaluaciones, en caso de desarrollo de cultivo insuficiente, puede ser necesario por parte del agricultor, la toma de fotografías georreferenciadas para asegurar de manera preventiva la presencia de un cultivo que

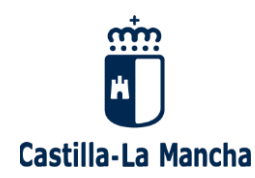

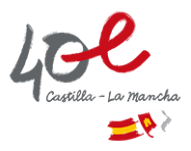

puede no llegar a término por la sequía o la dedicación a otras actividades, como siega o pastoreo.

Para tomar las fotografías georreferenciadas, con motivo de la sequía, se deben seguir las siguientes recomendaciones:

- 1. Abrir una solicitud de ayudas PAC en su entidad colaboradora
	- Una vez abierta se debe descargar la aplicación SGAAPP
- 2. En Google Play o la APP Store se busca y descarga la aplicación SGAAPP

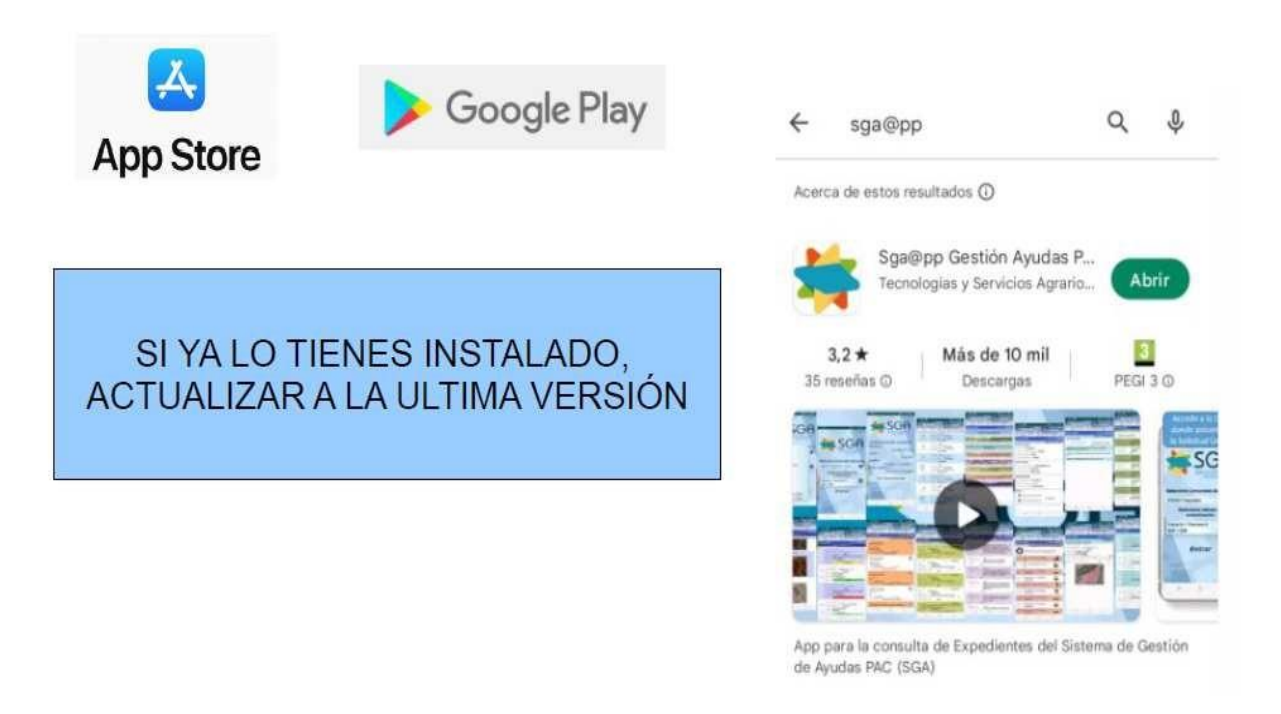

3. Se abre la aplicación, se selecciona la Comunidad Autónoma de Castilla-La Mancha y se selecciona el método de autenticación: NIF y se presiona en ENTRAR. Se aceptan las condiciones de uso. En la siguiente ventana se introduce el NIF y contraseña del agricultor (si no se tiene, solicitar en el portal del ciudadano)

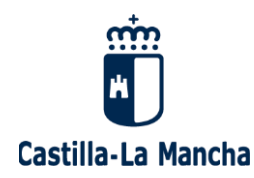

Dirección General de Agricultura y Ganadería **Consejería de Agricultura, Agua y Desarrollo Rural**

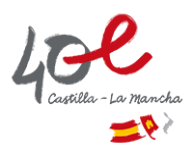

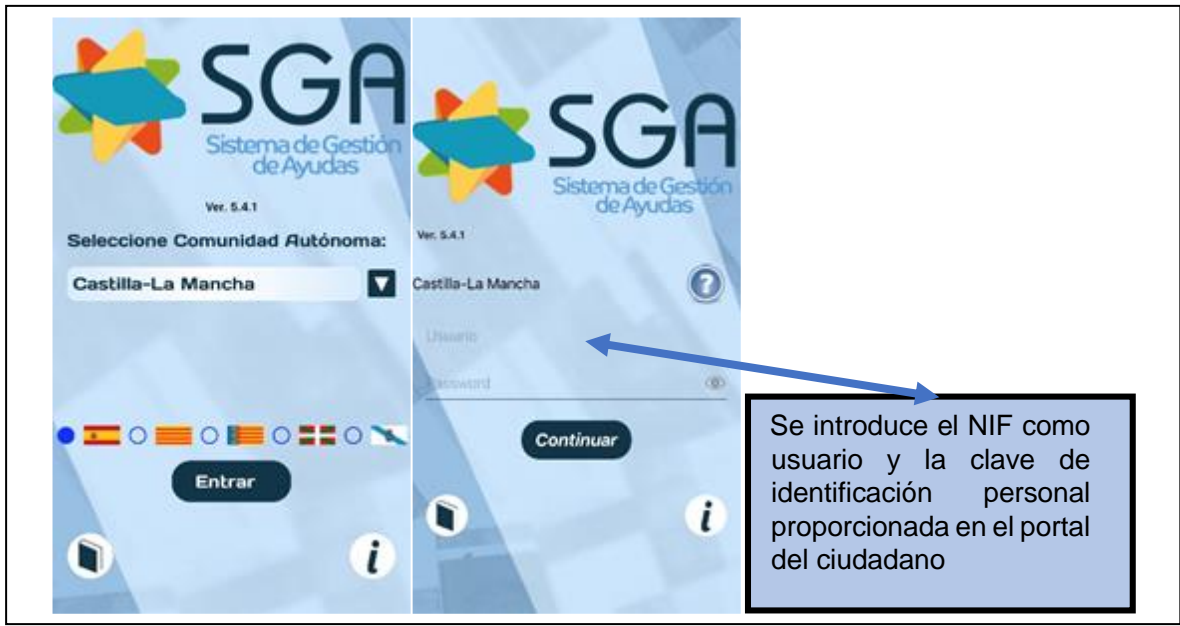

4. Si la solicitud está registrada, se entra en expedientes. Si la solicitud está sin registrar se entra en solicitudes. Una vez en expedientes o solicitudes, se selecciona la campaña 2023 y se entra en Solicitud Única de la PAC.

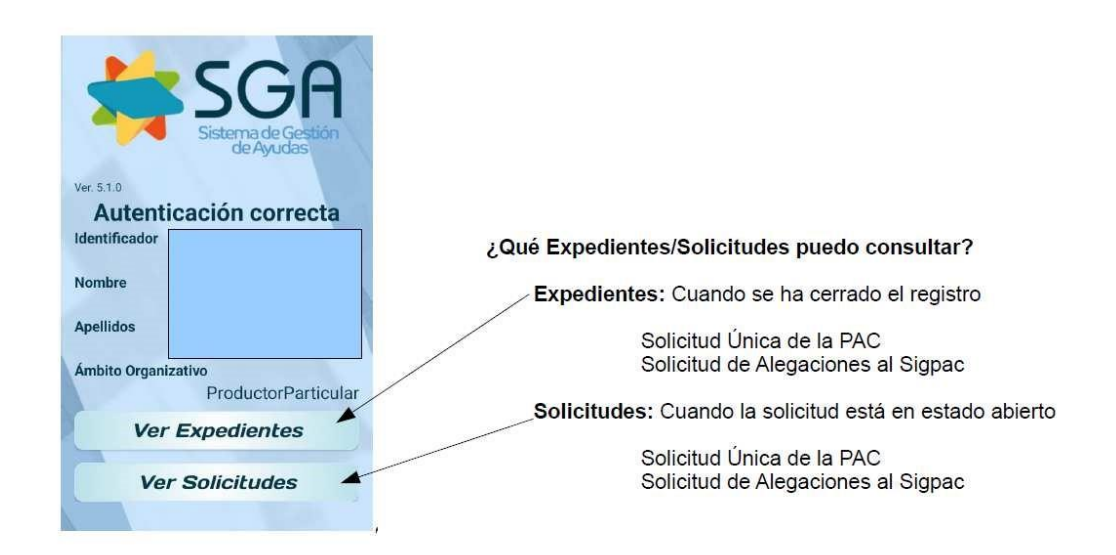

5. Una vez en el expediente/solicitud, se entra en RECINTOS, se elige el recinto sobre el que se va a realizar la fotografía y se pulsa sobre la cámara para tomar la fotografía.

En el motivo de la fotografía se elige: **FOTOGRAFÍA PREVENTIVA MONITORIZACIÓN** y en **observaciones** se aclara el motivo: **sequía, pastoreo, siega**...

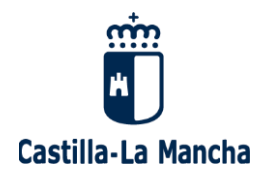

## Dirección General de Agricultura y Ganadería **Consejería de Agricultura, Agua y Desarrollo Rural**

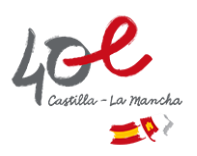

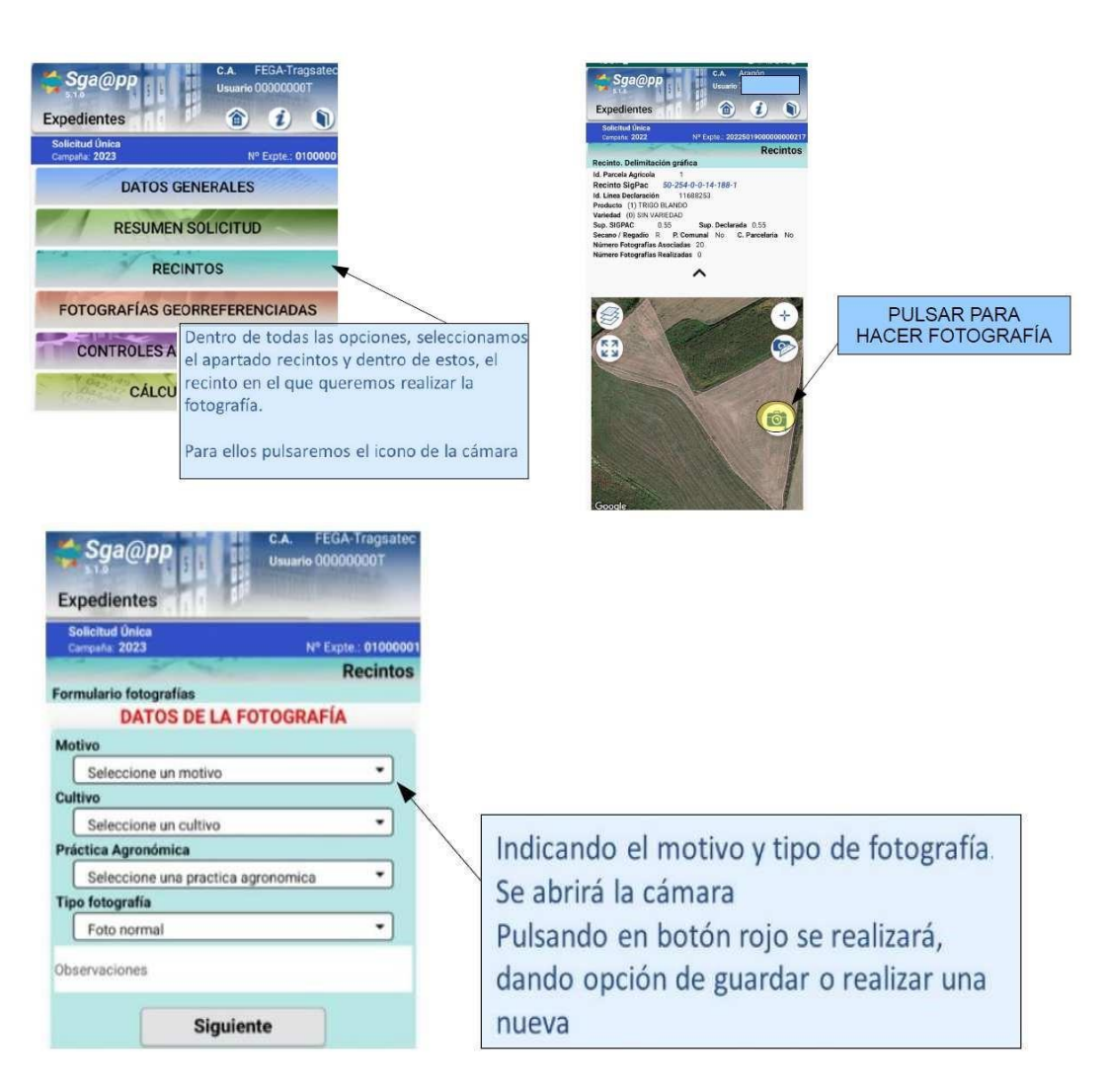

Para tomar la fotografía hay que estar a menos de 25 metros del recinto.

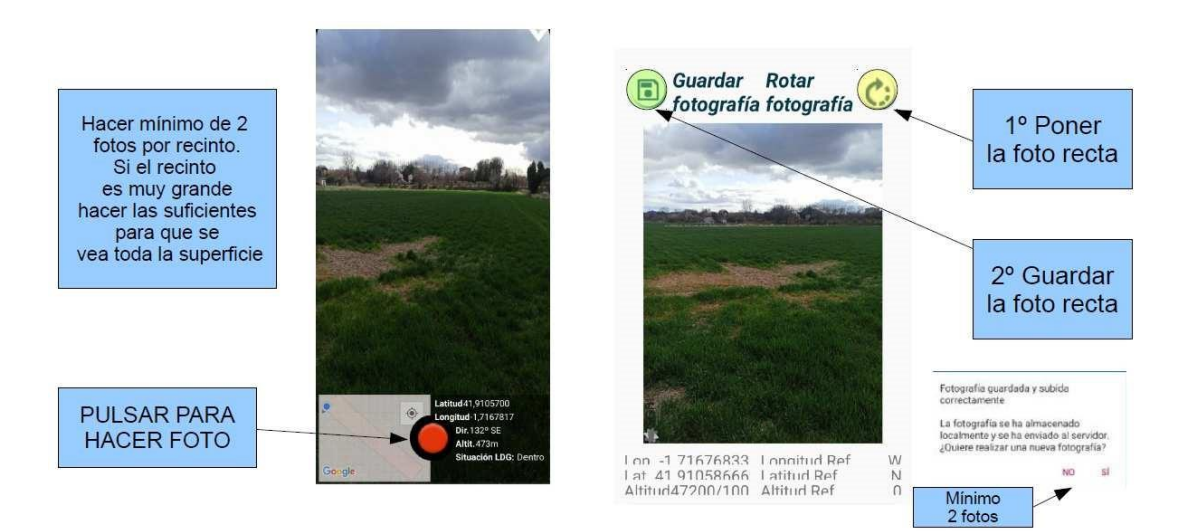

6. Si la fotografía se hace sin cobertura se debe **sincronizar**.

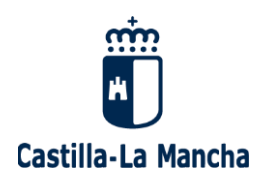

Dirección General de Agricultura y Ganadería **Consejería de Agricultura, Agua y Desarrollo Rural**

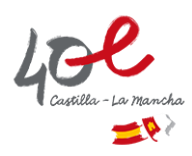

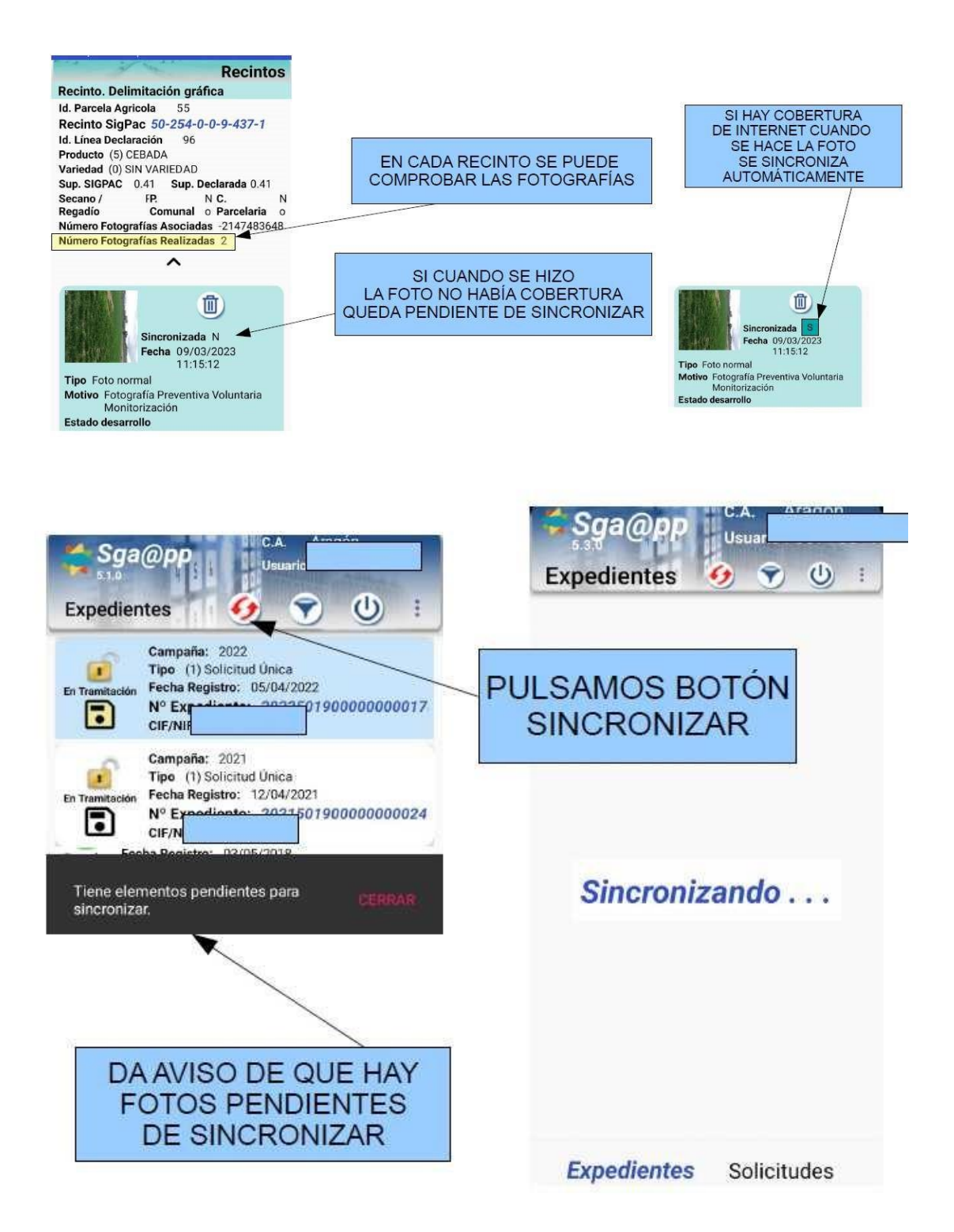

7. si la solicitud está abierta, en la entidad colaboradora, en el apartado de documentación podrán asociar las fotografías a su recinto.

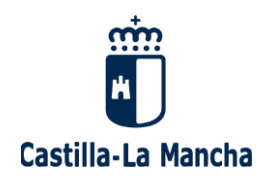

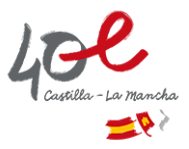

8. Si queremos realizar fotografías georreferenciadas en una zona que no dispone de cobertura se deben seguir los siguientes pasos:

8.1 Estando previamente en una zona con cobertura debemos descargar la solicitud/expediente pulsando en el diskete.

Nos aparecerá un mensaje "¿Desea guardar la solicitud/expediente para su uso en modo offline?" se dará a ACEPTAR.

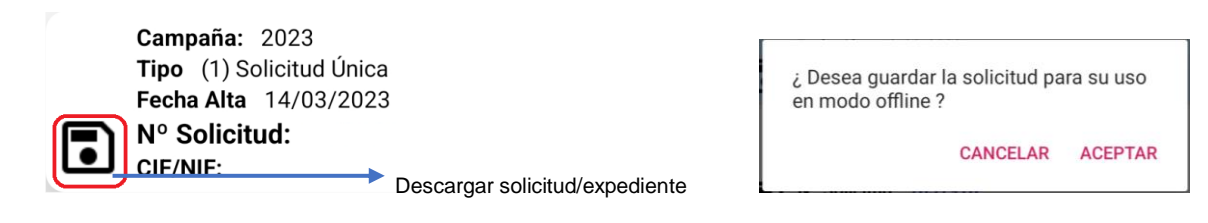

8.2 Posteriormente estando ya en el recinto sin cobertura se entrará a la aplicación marcando la opción ACCESO OFFLINE

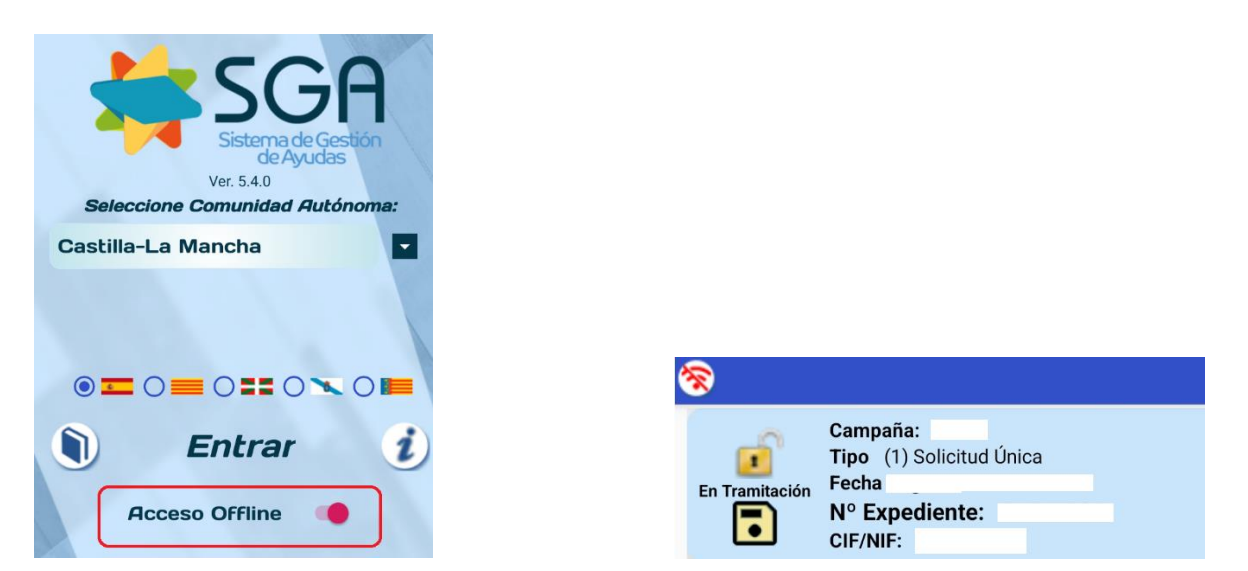

Nos aparecerá entonces la solicitud/expediente que hayamos guardado previamente con el diskete sombreado en amarillo.

Se harán las fotografías con la diferencia de que cuando se vuelva a tener cobertura hay que sincronizar las fotografías realizadas.

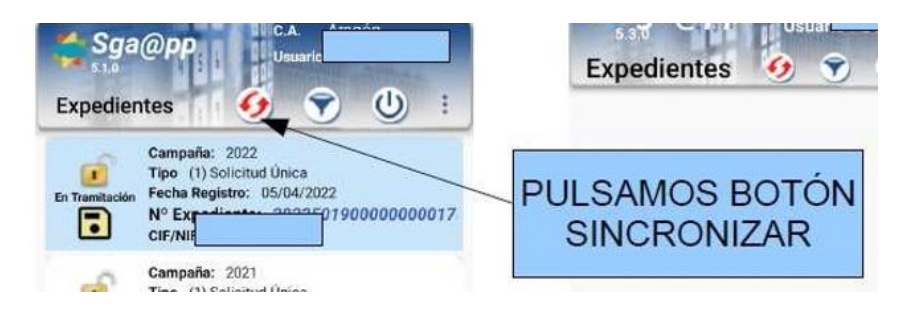